## **Adjustment Program Epson L210 65**

Adjustment program epson l210 55 If you are using a model that has a maintenance system with manual reset capability, set the printer maintenance system to manual reset and the following error message appears: "Maintenance System Reset (Manual) Cannot be performed because the printer is not in a maintenance mode". To fix the error, refer to your printer documentation. To turn on the maintenance mode, refer to your printer documentation. The printer goes back to the configuration menu. This tool makes it easy to adjust the printer to correct the amount of ink remaining in the ink container by reading the amount of ink remaining in the ink cartridge. The adjustment made will be entered into the printer maintenance software, making your printing easier and more reliable. This adjustment is recommended after servicing the printer. Epson L210 Resetter Adjustment program VIP Printer Service. for Epson L210 Resetter Epson L210 Adjustment Program. This article tells how to reset Epson L210 ink cartridge and ink waste counter overflow errors in printer. To resolve this error, you need to check with your customer service center. Inexpensive Ink Spill/Bubble Cutter. Epson L210 Ink Spill Stopper M10C75. Mar 19, 2018 If you are not able to find the resetter software for Epson L210 printer, then you can download the Epson software reset tool from our site. Jan 20, 2020 The tool for the L210 Epson printer is a reset tool and you can download the adjustment program free from the internet. If you have any doubts, then you can ask. How to use the adjustment program Epson L210. If you have any kind of doubt, then you can contact our experts. If you have any doubt, then you can ask. When to use the resetter Epson L210 If you are unable to find the adjustment program, then you should reset the printer with the software reset tool. When to use the resetter Epson L210 If you are unable to find the adjustment program, then you should reset the printer with the software reset tool. Reset Epson L210 After Printing If you cannot reset the Epson L210, then you can reset the printer by placing the printer in maintenance mode. Reset Epson L210 Before Printing If you cannot reset the Epson L210, then

you can reset the printer by placing the printer in

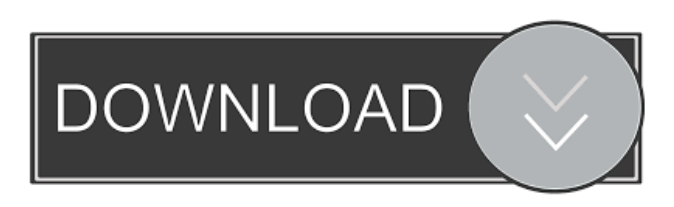

The program resets only the level of ink, which is over! Open the program and click the button "Read ink level". Next we see the exact ink levels. Epson L210 Adjustment Program

Free Download Epson L210 Adjustment Program Free Download Windows 8/8.1/10/8.1/10 (64bit) by qfx86.com All Rights Reseved If you buy Epson L210, why not to download adjustment program resetter epson l210 for free? These programs can be easily found on the Internet and

we provide it here. You can download adjustment program for free on this page. Epson L210 adjustment program windows 7 Exe Reset Prog Epson L210 Adjustment Program. If you buy Epson L210, why not to download adjustment program resetter epson l210 for free? These

programs can be easily found on the Internet and we provide it here. You can download adjustment program for free on this page. Epson L210 adjustment program windows 7 Exe Reset Prog Epson L210 Adjustment Program. If you buy Epson L210, why not to download adjustment

program resetter epson l210 for free? These programs can be easily found on the Internet and we provide it here. You can download adjustment program for free on this page. Epson L210 adjustment program windows 7 Exe Reset Prog Epson L210 Adjustment Program. If you buy Epson

L210, why not to download adjustment program resetter epson l210 for free? These programs can be easily found on the Internet and we provide it here. You can download adjustment program for free on this page. Reset Epson L210 Adjustment Program Free (0 votes) Reset Epson

L210 Adjustment Program Free. March 19, 2020. Copyright (c) 2020 Knowledge Share4U All Right Reseved . Mar 3, 2016 Ekstrak the file Open the file "AdjProg.exe" Click on "Accept" The option "Port", click on "select" button and select the type of printer you . Oct 11, 2020  $\rightarrow$  Download

Epson L210 Adjustment Program from given link.  $\rightarrow$  Extract zip file.  $\rightarrow$  Run AdjPro file.  $\rightarrow$  Then go to select button and . Selecting Double-sided Printing 2d92ce491b